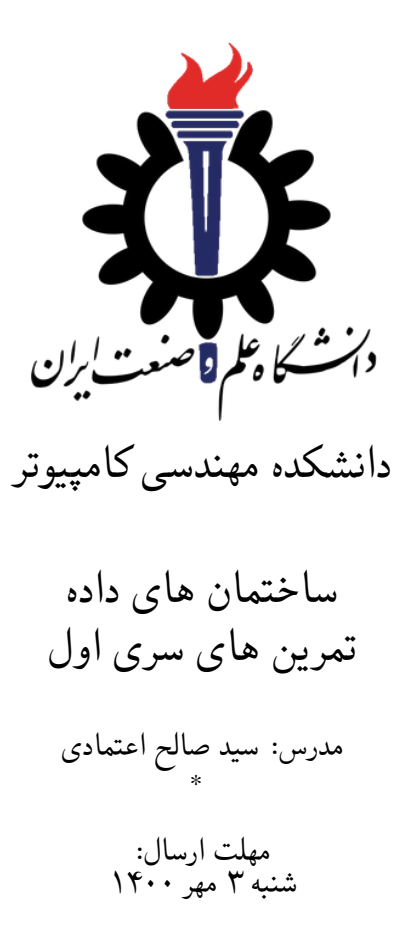

#### **۱ مقدمه**

- **.۱ ۱ موارد مورد توجه**
- مهلت ارسال پاسخ تمرین تا ساعت ۲۳:۵۹ روز اعلام شده است. توصیه می شود نوشتن تمرین را به روزهای نهایی موکول نکنید.
- نگاه کردن به کد دیگران مجاز نیست. در صورت نیاز به کمک در درجه اول مشکل یا اشکال خود را با منتورها، استاد درس یا هم کلاسی ها در میان گذاشته و راهنمایی بخواهید. اگر ترجیح می دهید در مورد آن جستجو کنید، در مورد مفهوم جستجو کرده و به کد نوشته شده نگاه نکنید. اگر باز متوجه نشدید، به سودوکد نگاه کنید. ولی در هیچ حالتی به کد نوشته شده توسط کس دیگری برای سوال مورد نظر نگاه نکنید.
	- هم کاری و هم فکری شما در حل تمرین مانعی ندارد، اما پاسخ ارسالی هر کس حتما باید توسط خود او نوشته شده باشد.
- مبنای درس، اعتماد بر پاسخ ارسالی از سوی شماست؛ بنابراین ارسال پاسخ در ریپازیتوری گیت شما به این معناست که پاسخ آن تمرین، توسط شما نوشته شده است. در صورت تقلب یا اثبات عدم نوشتار پاسخ حتی یک سوال از تمرین، برای هر دو طرف تقلب گیرنده و تقلب دهنده نمره ی **مردود** برای درس در نظر گرفته خواهد شد.
- توجه داشته باشید که پاسخ ها و کدهای مربوط به هر مرحله را بایستی تا قبل از پایان زمان مربوط به آن مرحله، در سایت DevOps Azure (طبق توضیحات کارگاه ها و کلاس ها) بفرستید. درست کردن request Pull و Complete کردن request Pull و انتقال به شاخه ی master پس از تکمیل تمرین فراموش نشود!
- پس از پایان مهلت ارسال کدی از شما تحویل گرفته نمی شود. در صورت بروز مشکلی که خارج از دست شماست، با [استاد درس هماهنگ](https://dev.azure.com) کنید و در هفته فرجهها تمرین از دست رفته را تحویل دهید. نمره تمرین با ۳۰ درصد کسر نمره برای شما لحاظ خواهد شد. بنابراین اگر همه سوال ها را حل نکردید، هرچه حل کردید را تا قبل از اتمام مهلت تحویل تمرین، ارسال کنید تا نمره آن از دست نرود.

<sup>\*</sup>با تشکر از آقای امید میرزاجانی که در پاییز ۹۹ نسخه اول این مستند را تهیه کردند.

# **۲ آماده سازی های اولیه**

## **.۲ ۱ تنظیم آژور**

در ابتدا لازم است در آژور یک Organization به نام شمارهدانشجوییتون داشته باشید. سپس یک پروژه به نام DS۰۰۰۱ در آن بسازید و کاربرهای ⅽoⅿ.gⅿaiⅼ@sauⅼeh و ⅽoⅿ.gⅿaiⅼ@iust.aⅽ.ir را ProjeⅽtAⅾⅿinistrator قرارد دهید. سپس ریپازیتوری گیت را با gitignore مربوط به VisuaⅼStuⅾio آماده سازی اولیه کرده و آنرا روی کامپیوتر خود ⅽⅼone کنید. سپس فایل با پسوند yⅿⅼ موجود در فایل های پروژه را در ریشه گیت قرار داده و کامیت/پوش کنید. آنگاه در آژور یک پایپلاین با استفاده از این فایل درست کنید. سپس پروژه را مطابق با توضیحات زیر درست کنید.

#### **.۲ ۲ ساخت پروژه ی #Ⅽ**

برای ایجاد پروژه #Ⅽ کافی است کد زیر را در ترمینال خود اجرا کنید:

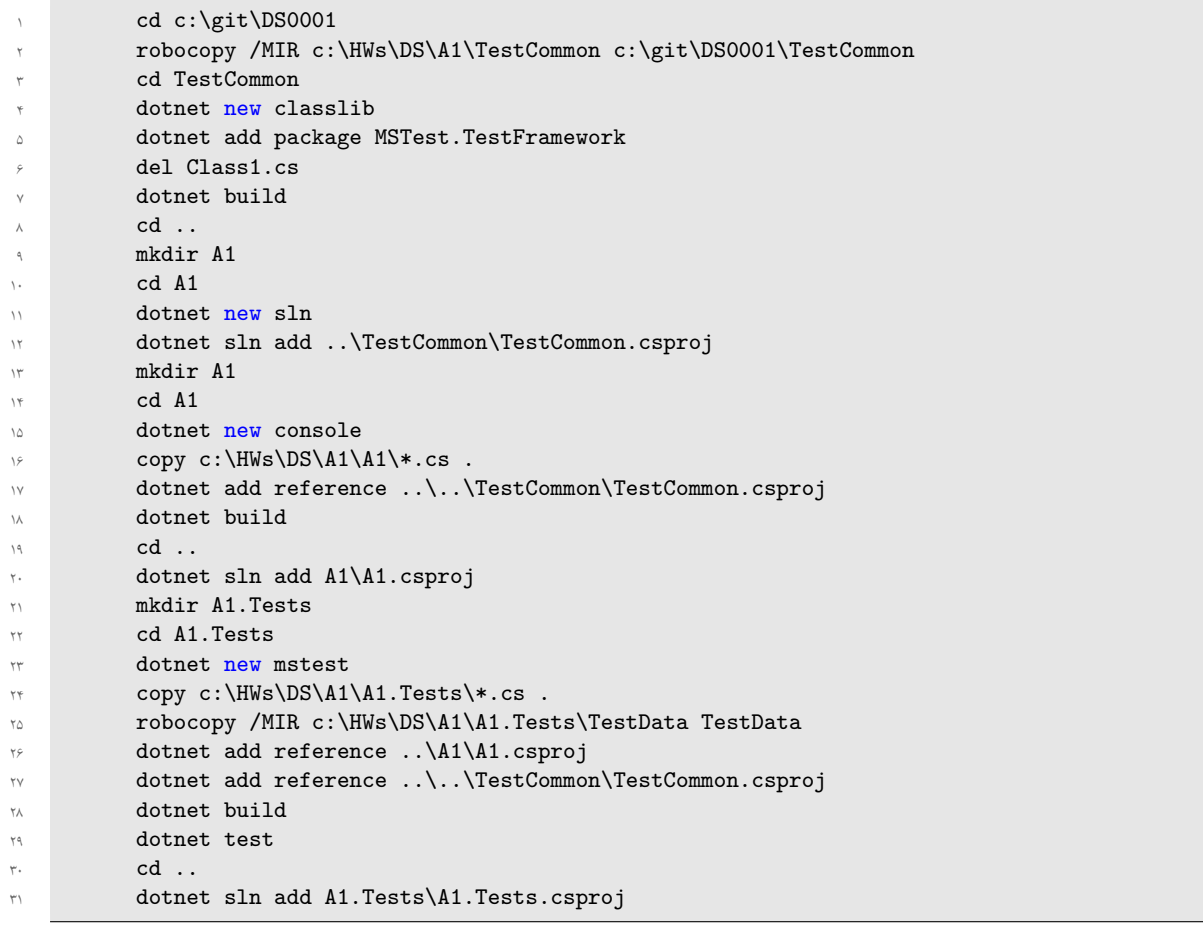

برای اطمینان از قرار گرفتن داده تست در پوشه خروجی خطوط زیر را انتهای فایل A1.Tests.csproj قبل از <Project/> قرار دهید.

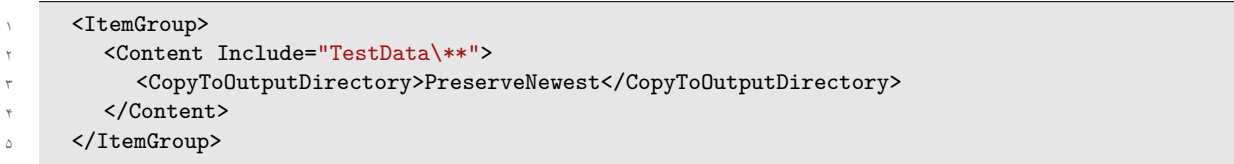

### **.۲ ۳ درست کردن پول ریکوست**

پس از اطمینان از موفقیت در درست کردن پروژه و تغییر ⅽs.Aⅾⅾ۱Q برای پاس شدن تست، یک شاخه جدید با نام مورد نظر در جدول زیر درست کنید و فایل ها را برای آژور بفرستید.

```
۱ git branch fb_A1
    git checkout fb_A1
    git add.
    git commit -m "HW A1"
۵ git push origin
```
در مرحله بعد در آژور پول ریکوست برای بردن فایل ها به شاخه ⅿain درست کنید و پول ریکوست را کامل کنید. سپس پایپ لاین را بررسی کنید و از موفقیت آن اطمینان حاصل کنید. در صورت موفقیت برای شاخه ⅿain یک Policy Branch تعریف کنید تا پول ریکوست فقط با موفقیت بیلد کامل شود. در مرحله آخر روی کامپیوتر خود به شاخه ⅿain رفته و فایل ها را از آژور دریافت کنید و از درستی آنها اطمینان حاصل نمایید.

. The contract of the contract of the contract of the contract of the contract of the contract of the contract of the contract of the contract of the contract of the contract of the contract of the contract of the contrac

```
1 git checkout main
    git clean -xfd .
    git pull
```
### **.۲ ۴ قواعد نام گذاری**

قواعد نام گذاری تمرین را از جدول ۱ مطالعه کنید.

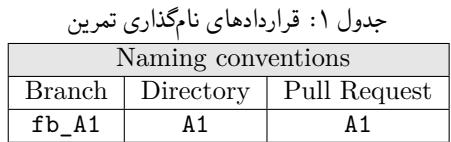

\* در کل یک دیرکتوری به نام ۱A داشته باشید و فایل های مربوطه را داخل دیرکتوری مربوطه بگذارید.

### **۳ سوال اول**

متد Solve برای کلاس Add1Q را به گونه ای تغییر دهید که دو ورودی بگیرد و مجموع این دو عدد را به عنوان خروجی بازگرداند.

موفق باشید!